#### **Android - SQLite Database**

#### **[Previous Page](https://www.tutorialspoint.com/android/android_spelling_checker.htm)**

### **[Next Page](https://www.tutorialspoint.com/android/android_support_library.htm)**

SQLite is a opensource SQL database that stores data to a text file on a device. Android comes in with built in SQLite database implementation.

SQLite supports all the relational database features. In order to access this database, you don't need to establish any kind of connections for it like JDBC,ODBC e.t.c

#### **Database - Package**

The main package is android.database.sqlite that contains the classes to manage your own databases

#### **Database - Creation**

In order to create a database you just need to call this method openOrCreateDatabase with your database name and mode as a parameter. It returns an instance of SQLite database which you have to receive in your own object.Its syntax is given below

SQLiteDatabase mydatabase = openOrCreateDatabase("your database name",MODE\_PRIVATE,null);

Apart from this , there are other functions available in the database package , that does this job. They are listed below

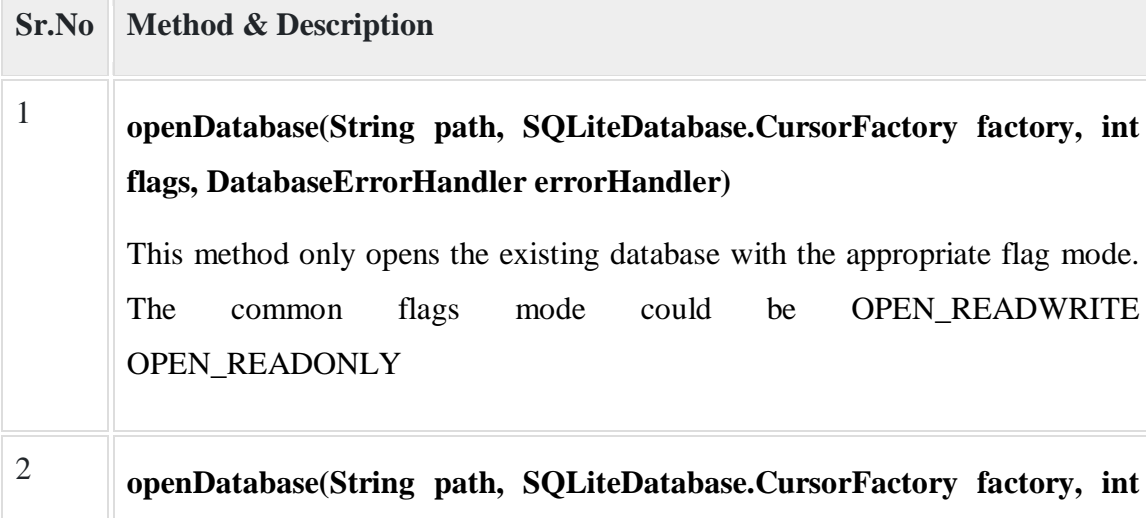

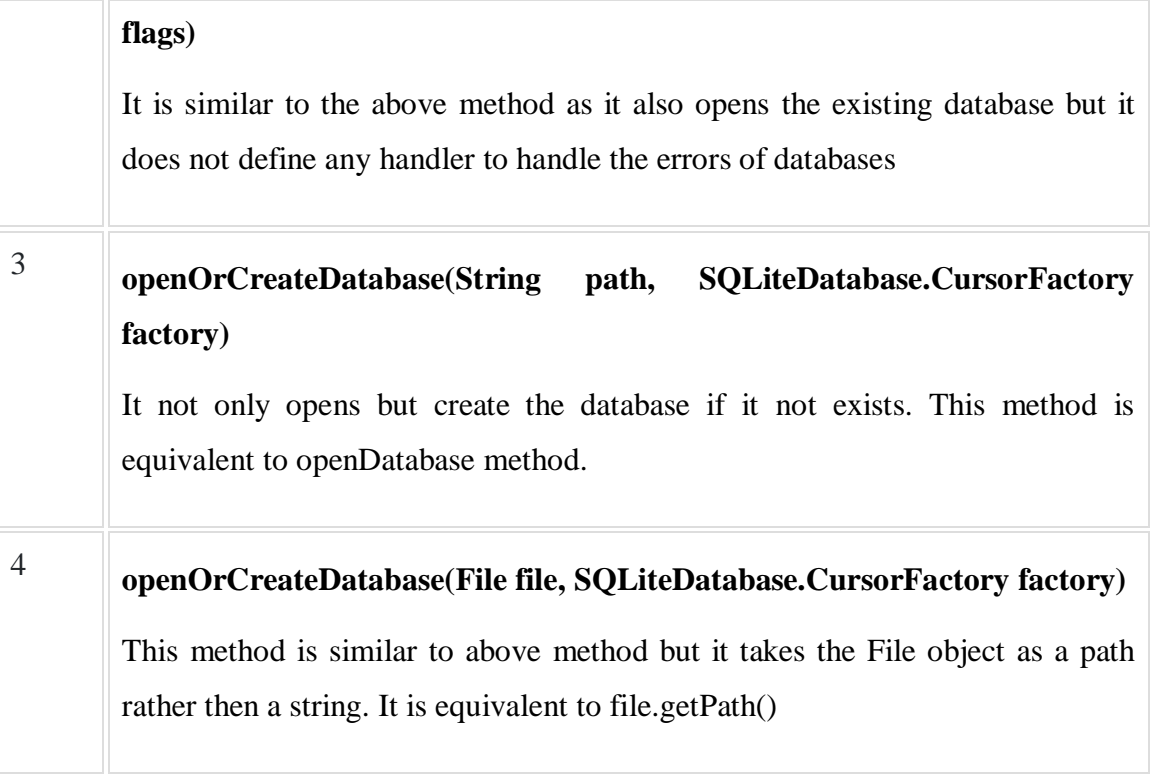

# **Database - Insertion**

we can create table or insert data into table using execSQL method defined in SQLiteDatabase class. Its syntax is given below

mydatabase.execSQL("CREATE TABLE IF NOT EXISTS TutorialsPoint(Username VARCHAR,Password VARCHAR);");

mydatabase.execSQL("INSERT INTO TutorialsPoint VALUES('admin','admin');");

This will insert some values into our table in our database. Another method that also does the same job but take some additional parameter is given below

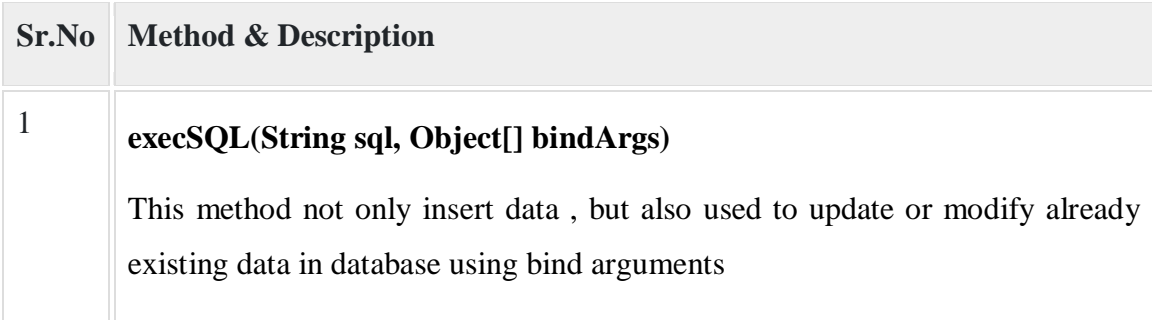

# **Database - Fetching**

We can retrieve anything from database using an object of the Cursor class. We will call a method of this class called rawQuery and it will return a resultset with the cursor pointing to the table. We can move the cursor forward and retrieve the data.

Cursor resultSet = mydatbase.rawQuery("Select \* from TutorialsPoint",null);

resultSet.moveToFirst();

String username = resultSet.getString(0);

String password = resultSet.getString(1);

There are other functions available in the Cursor class that allows us to effectively retrieve the data. That includes

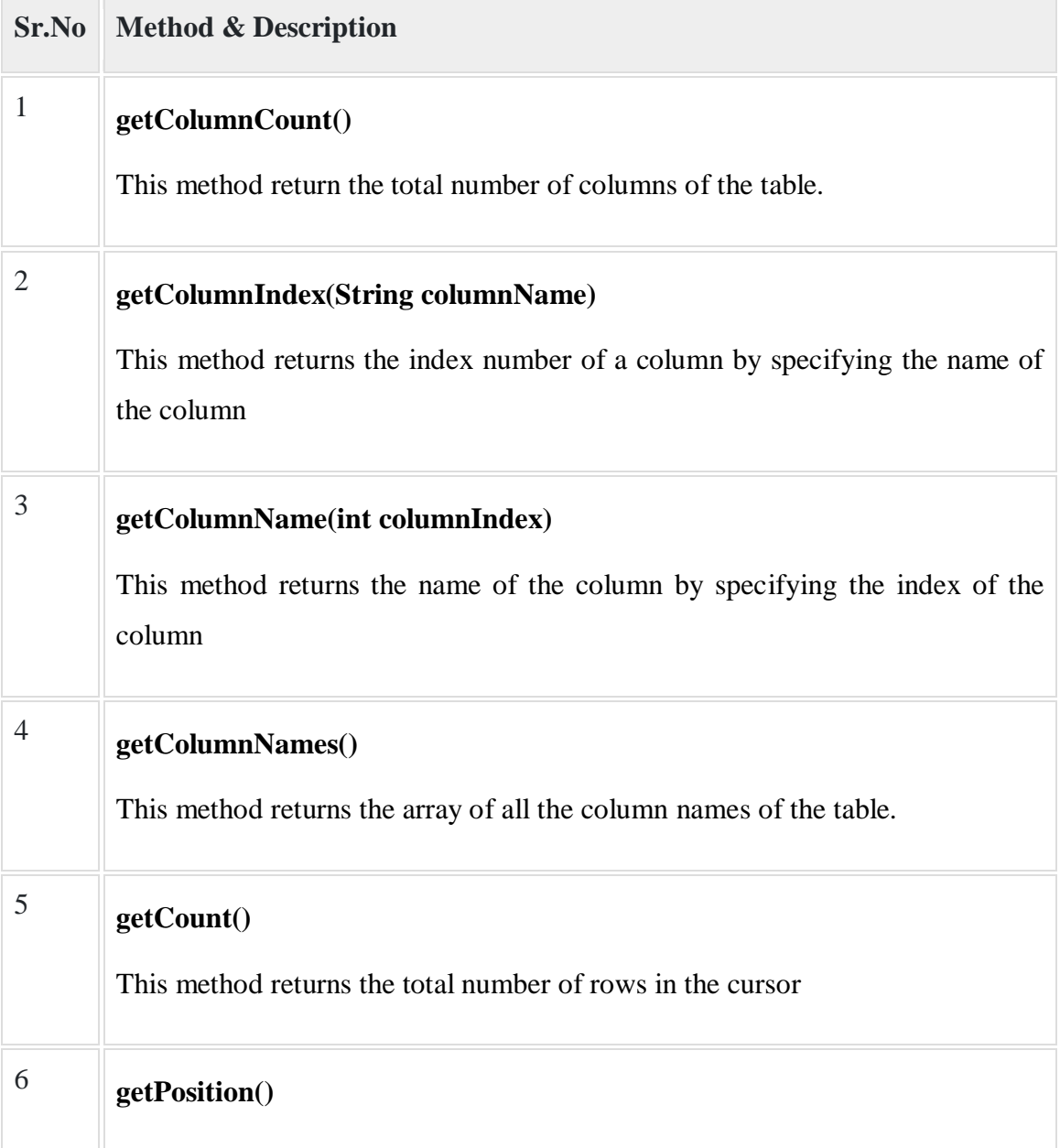

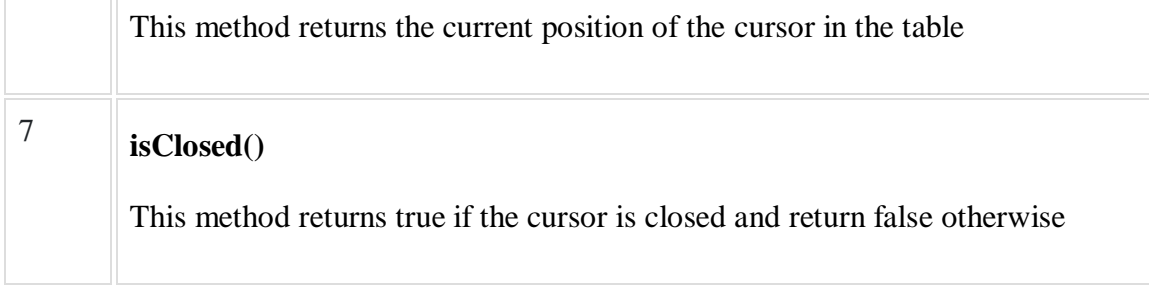

### **Database - Helper class**

For managing all the operations related to the database , an helper class has been given and is called SQLiteOpenHelper. It automatically manages the creation and update of the database. Its syntax is given below

```
public class DBHelper extends SQLiteOpenHelper {
  public DBHelper(){
   super(context,DATABASE_NAME,null,1);
  }
  public void onCreate(SQLiteDatabase db) {}
  public void onUpgrade(SQLiteDatabase database, int oldVersion, int newVersion)
{}}
```
#### **Example**

Here is an example demonstrating the use of SQLite Database. It creates a basic contacts applications that allows insertion, deletion and modification of contacts.

To experiment with this example, you need to run this on an actual device on which camera is supported.

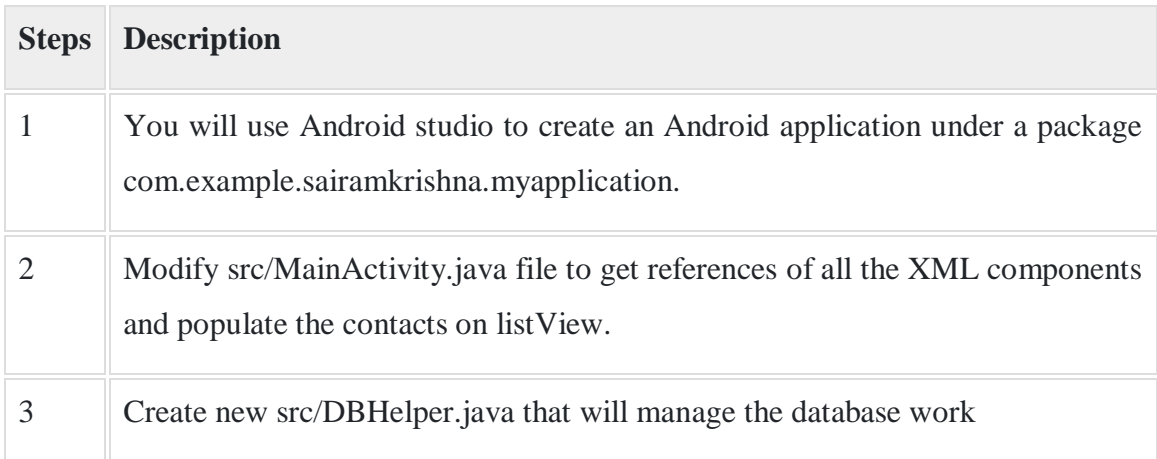

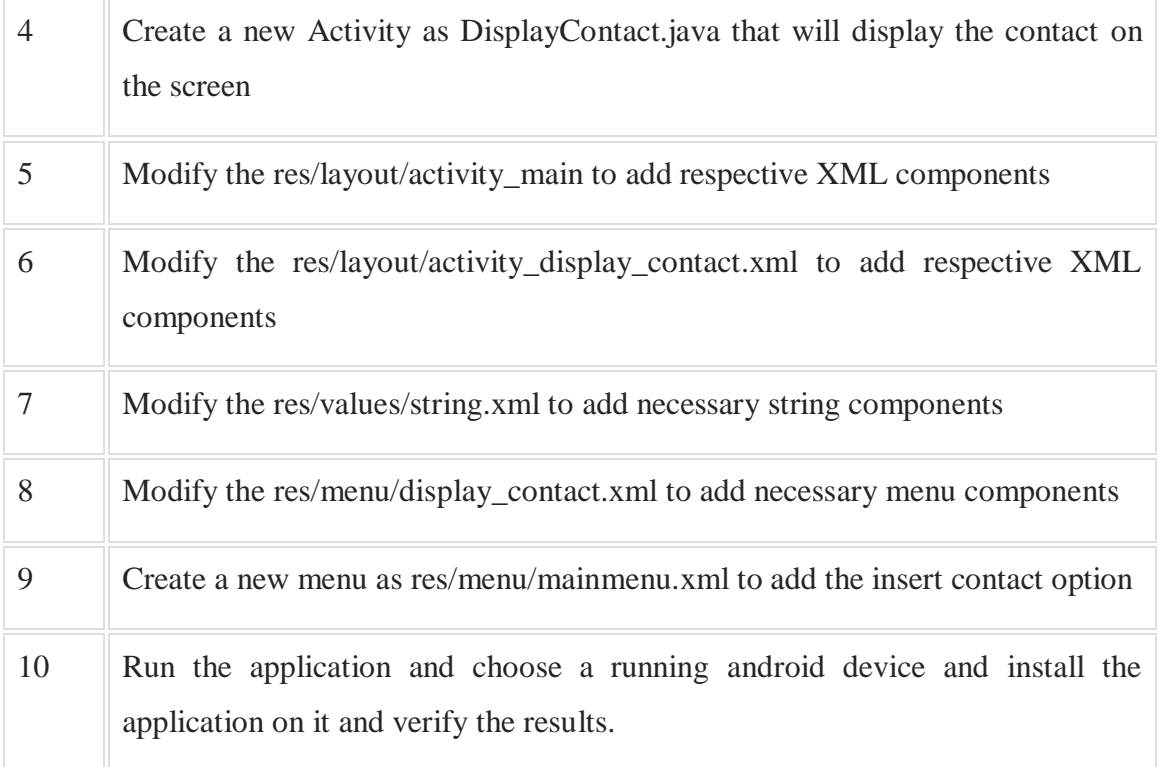

Following is the content of the modified **MainActivity.java**.

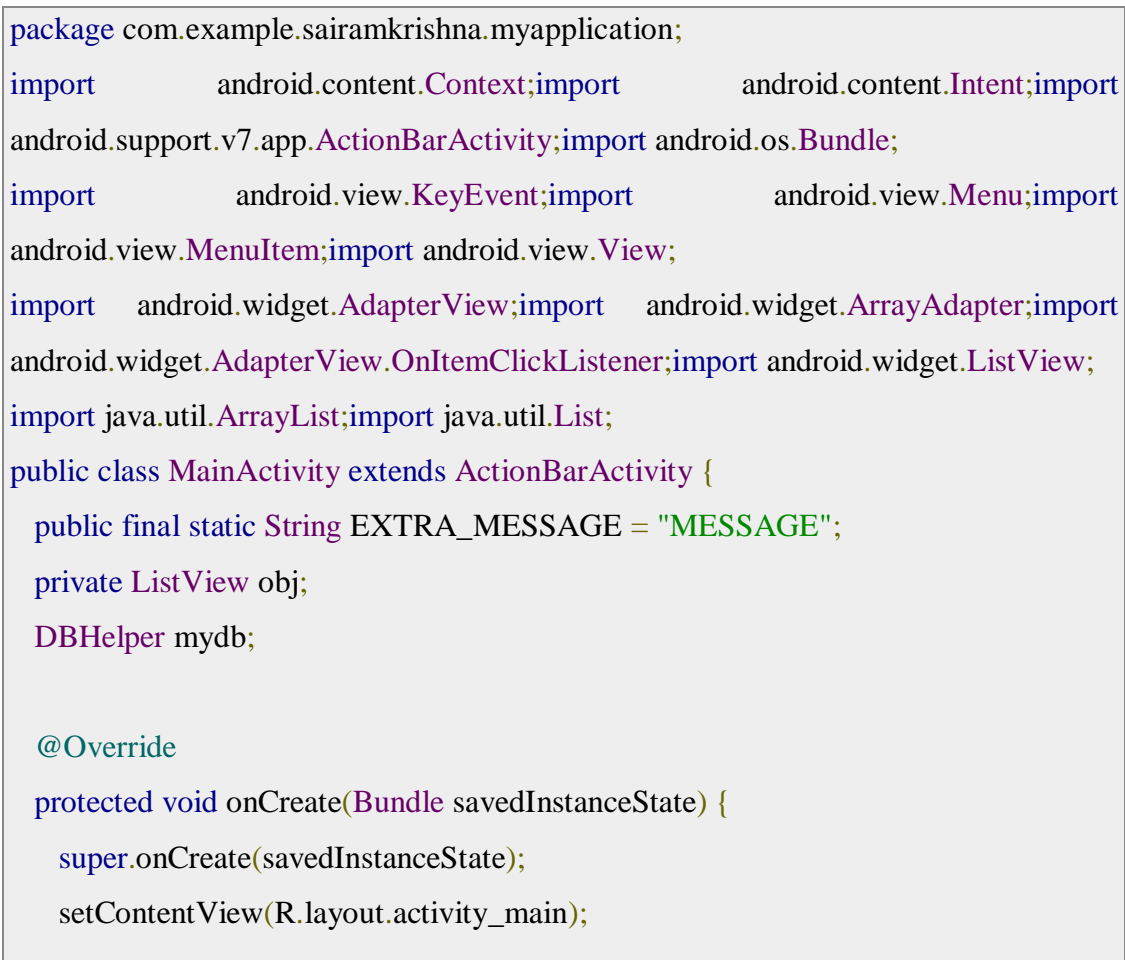

```
mydb = new DBHelper(this); ArrayList array_list = mydb.getAllCotacts();
   ArrayAdapter arrayAdapter=new
ArrayAdapter(this,android.R.layout.simple_list_item_1, array_list);
   obj = (ListView)findViewById(R.id.listView1); obj.setAdapter(arrayAdapter);
    obj.setOnItemClickListener(new OnItemClickListener(){
      @Override
      public void onItemClick(AdapterView<?> arg0, View arg1, int arg2,long arg3)
{
       // TODO Auto-generated method stub
      int id_To_Search = arg2 + 1;
      Bundle dataBundle = new Bundle();
       dataBundle.putInt("id", id_To_Search);
      Intent intent = new Intent(getApplicationContext(),DisplayContact.class);
       intent.putExtras(dataBundle);
       startActivity(intent);
      }
    });
  }
  @Override
  public boolean onCreateOptionsMenu(Menu menu) {
    // Inflate the menu; this adds items to the action bar if it is present.
    getMenuInflater().inflate(R.menu.menu_main, menu);
    return true;
  }
  @Override
```

```
 public boolean onOptionsItemSelected(MenuItem item){
  super.onOptionsItemSelected(item);
  switch(item.getItemId()) {
   case R.id.item1:Bundle dataBundle = new Bundle();
    dataBundle.putInt("id", 0);
   Intent intent = new Intent(getApplicationContext(),DisplayContact.class);
    intent.putExtras(dataBundle);
    startActivity(intent);
    return true;
    default:
    return super.onOptionsItemSelected(item);
   }
 }
 public boolean onKeyDown(int keycode, KeyEvent event) {
 if (keycode = KeyEvent.KEYCODE_BACK) {
    moveTaskToBack(true);
   }
  return super.onKeyDown(keycode, event);
 }}
```
Following is the modified content of display contact activity **DisplayContact.java**

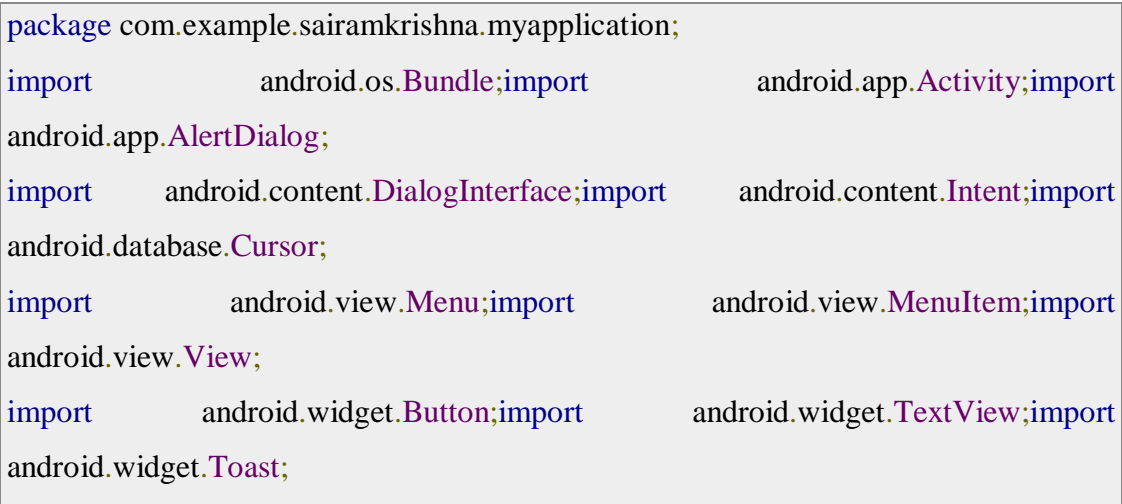

public class DisplayContact extends Activity {

int from\_Where\_I\_Am\_Coming  $= 0$ ; private DBHelper mydb ;

 TextView name ; TextView phone; TextView email; TextView street; TextView place; int id\_To\_Update  $= 0$ ;

### @Override

```
 protected void onCreate(Bundle savedInstanceState) {
  super.onCreate(savedInstanceState);
 setContentView(R.layout.activity_display_contact);
 name = (TextView) findViewById(R.id.edu) phone = (TextView) findViewById(R.id.editTextPhone);
  email = (TextView) findViewById(R.id.editTextStreet);
  street = (TextView) findViewById(R.id.editTextEmail);
 place = (TextView) findViewById(R.id.edu):
```

```
mydb = new DBHelper(this);
```

```
Bundle extras = getIntent().getExtras();
 if(extras !=null) {
 int Value = extras.getInt("id");
```

```
if(Value>0)
```
 //means this is the view part not the add contact part. Cursor  $rs = mydb.getData(Value);$  id\_To\_Update = Value; rs.moveToFirst();

```
String nam and \lambda nam and \lambda nam and \lambda name and \lambda name and \lambda name and \lambda name and \lambda name and \lambda name and \lambda name and \lambda name and \lambda name and \lambda name and \lambda name and \lambda name and \lambda name and
rs.getString(rs.getColumnIndex(DBHelper.CONTACTS_COLUMN_NAME));
String phon = \frac{1}{2} phon = \frac{1}{2} phon = \frac{1}{2} phon = \frac{1}{2} phon = \frac{1}{2} phon = \frac{1}{2} phon = \frac{1}{2} phon = \frac{1}{2} phon = \frac{1}{2} phon = \frac{1}{2} phon = \frac{1}{2} phon = \frac{1}{2} phon = \frac{rs.getString(rs.getColumnIndex(DBHelper.CONTACTS_COLUMN_PHONE));
String emai =rs.getString(rs.getColumnIndex(DBHelper.CONTACTS_COLUMN_EMAIL));
String stree =rs.getString(rs.getColumnIndex(DBHelper.CONTACTS_COLUMN_STREET));
\text{String} \qquad \qquad \text{place} \qquad \qquad \text{place}rs.getString(rs.getColumnIndex(DBHelper.CONTACTS_COLUMN_CITY));
        if (!rs.isClosed()) {
           rs.close();
         }
        Button b = (Button) findViewById(R.id.button1); b.setVisibility(View.INVISIBLE);
         name.setText((CharSequence)nam);
         name.setFocusable(false);
         name.setClickable(false);
         phone.setText((CharSequence)phon);
         phone.setFocusable(false);
         phone.setClickable(false);
         email.setText((CharSequence)emai);
         email.setFocusable(false);
         email.setClickable(false);
         street.setText((CharSequence)stree);
         street.setFocusable(false);
         street.setClickable(false);
```

```
 place.setText((CharSequence)plac);
         place.setFocusable(false);
         place.setClickable(false);
\left\{\begin{array}{cc} 1 & 1 \\ 1 & 1 \end{array}\right\}\left\{\begin{array}{c}1\end{array}\right\} }
   @Override
   public boolean onCreateOptionsMenu(Menu menu) {
     // Inflate the menu; this adds items to the action bar if it is present.
    Bundle extras = getInternet().getExtras(); if(extras !=null) {
      int Value = extras.getInt("id");if(Value>0) getMenuInflater().inflate(R.menu.display_contact, menu);
       } else{
         getMenuInflater().inflate(R.menu.menu_main menu);
\left\{\begin{array}{cc} 1 & 1 \\ 1 & 1 \end{array}\right\}\left\{\begin{array}{c}1\end{array}\right\} return true;
   }
  public boolean onOptionsItemSelected(MenuItem item) {
     super.onOptionsItemSelected(item);
     switch(item.getItemId()) {
       case R.id.Edit_Contact:
      Button b = (Button) findViewById(R.id.button)); b.setVisibility(View.VISIBLE);
       name.setEnabled(true);
       name.setFocusableInTouchMode(true);
       name.setClickable(true);
```
 phone.setEnabled(true); phone.setFocusableInTouchMode(true); phone.setClickable(true);

 email.setEnabled(true); email.setFocusableInTouchMode(true); email.setClickable(true);

 street.setEnabled(true); street.setFocusableInTouchMode(true); street.setClickable(true);

 place.setEnabled(true); place.setFocusableInTouchMode(true); place.setClickable(true);

# return true; case R.id.Delete\_Contact:

```
AlertDialog.Builder builder = new AlertDialog.Builder(this);
      builder.setMessage(R.string.deleteContact)
        .setPositiveButton(R.string.yes, new DialogInterface.OnClickListener() {
          public void onClick(DialogInterface dialog, int id) {
           mydb.deleteContact(id_To_Update);
           Toast.makeText(getApplicationContext(), "Deleted Successfully",
             Toast.LENGTH_SHORT).show(); 
          Intent intent = new Intent(getApplicationContext(),MainActivity.class);
           startActivity(intent);
 }
      })
      .setNegativeButton(R.string.no, new DialogInterface.OnClickListener() {
        public void onClick(DialogInterface dialog, int id) {
         // User cancelled the dialog
```

```
 }
      });
     AlertDialog d = \text{builder.create}();
      d.setTitle("Are you sure");
      d.show();
      return true;
      default:
      return super.onOptionsItemSelected(item);
    }
  }
  public void run(View view) {
   Bundle extras = getIntent().getExtras();
   if(extras !=null) {
     int Value = extras.getInt("id");if(Value>0) if(mydb.updateContact(id_To_Update,name.getText().toString(),
         phone.getText().toString(), email.getText().toString(),
                                       street.getText().toString(),
place.getText().toString())){
        Toast.makeText(getApplicationContext(), "Updated",
Toast.LENGTH_SHORT).show();
        Intent intent = new Intent(getApplicationContext(),MainActivity.class);
         startActivity(intent);
        } else{
        Toast.makeText(getApplicationContext(), "not Updated",
Toast.LENGTH_SHORT).show();
        }
      } else{
        if(mydb.insertContact(name.getText().toString(), phone.getText().toString(),
```

```
email.getText().toString(),
street.getText().toString(),
                                              place.getText().toString())){
             Toast.makeText(getApplicationContext(), "done",
Toast.LENGTH_SHORT).show();
         } else{
           Toast.makeText(getApplicationContext(), "not done",
                                                         Toast.LENGTH_SHORT).show();
         }
        Intent intent = new Intent(getApplicationContext(),MainActivity.class);
         startActivity(intent);
\left\{\begin{array}{cc} 1 & 1 \\ 1 & 1 \end{array}\right\} }
   }}
```
Following is the content of Database class **DBHelper.java**

package com.example.sairamkrishna.myapplication; import java.util.ArrayList;import java.util.HashMap;import java.util.Hashtable;import android.content.ContentValues;import android.content.Context;import android.database.Cursor;import android.database.DatabaseUtils;import android.database.sqlite.SQLiteOpenHelper;import android.database.sqlite.SQLiteDatabase; public class DBHelper extends SQLiteOpenHelper {

 public static final String DATABASE\_NAME = "MyDBName.db"; public static final String CONTACTS TABLE\_NAME = "contacts"; public static final String CONTACTS\_COLUMN\_ID = "id"; public static final String CONTACTS COLUMN NAME = "name"; public static final String CONTACTS\_COLUMN\_EMAIL = "email"; public static final String CONTACTS COLUMN STREET = "street"; public static final String CONTACTS\_COLUMN\_CITY = "place"; public static final String CONTACTS\_COLUMN\_PHONE = "phone"; private HashMap hp;

```
 public DBHelper(Context context) {
    super(context, DATABASE_NAME , null, 1);
  }
  @Override
  public void onCreate(SQLiteDatabase db) {
    // TODO Auto-generated method stub
    db.execSQL(
      "create table contacts " +
      "(id integer primary key, name text,phone text,email text, street text,place text)"
    );
  }
  @Override
  public void onUpgrade(SQLiteDatabase db, int oldVersion, int newVersion) {
    // TODO Auto-generated method stub
    db.execSQL("DROP TABLE IF EXISTS contacts");
    onCreate(db);
  }
  public boolean insertContact (String name, String phone, String email, String
street,String place) {
   SQLiteDatabase db = this.getWritebleDatabase();ContentValues contentValues = new ContentValues();
    contentValues.put("name", name);
    contentValues.put("phone", phone);
```

```
 contentValues.put("email", email);
```

```
 contentValues.put("street", street);
```

```
 contentValues.put("place", place);
```

```
 db.insert("contacts", null, contentValues);
```

```
 return true;
```
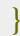

```
 public Cursor getData(int id) {
   SQLiteDatabase db = this.getReadableDatabase();Cursor res = db.rawQuery( "select * from contacts where id = "+id + "", null); return res;
  }
  public int numberOfRows(){
   SQLiteDatabase db = this.getReadableDatabase();int numRows = (int) DatabaseUtils.queryNumEntries(db,
CONTACTS_TABLE_NAME);
    return numRows;
  }
  public boolean updateContact (Integer id, String name, String phone, String email,
String street,String place) {
   SQLiteDatabase db = this.getWriteDeDatabase();
   ContentValues contentValues = new ContentValues();
    contentValues.put("name", name);
    contentValues.put("phone", phone);
    contentValues.put("email", email);
    contentValues.put("street", street);
    contentValues.put("place", place);
    db.update("contacts", contentValues, "id = ? ", new String[]
{ Integer.toString(id) } );
    return true;
  }
  public Integer deleteContact (Integer id) {
   SQLiteDatabase db = this.getWritebleDatabase(); return db.delete("contacts",
   "id = ?".
   new String[] { Integer.toString(id) });
```

```
 public ArrayList<String> getAllCotacts() {
 ArrayList<String> array_list = new ArrayList<String>();
 //hp = new HashMap();
```

```
SQLiteDatabase db = this.getReadableDatabase(); Cursor res = db.rawQuery( "select * from contacts", null );
 res.moveToFirst();
```

```
while(res.isAfterLast() = false}{
```

```
array_list.add(res.getString(res.getColumnIndex(CONTACTS_COLUMN_NAME)));
       res.moveToNext();
\left\{\begin{array}{c}1\end{array}\right\}
```

```
 return array_list;
```

```
 }}
```
}

# Following is the content of the **res/layout/activity\_main.xml**

```
<?xml version="1.0" encoding="utf-8"?><RelativeLayout
xmlns:android="http://schemas.android.com/apk/res/android"
  xmlns:tools="http://schemas.android.com/tools"
android:layout_width="match_parent"
  android:layout_height="match_parent"
  android:paddingLeft="@dimen/activity_horizontal_margin"
  android:paddingRight="@dimen/activity_horizontal_margin"
  android:paddingTop="@dimen/activity_vertical_margin"
  android:paddingBottom="@dimen/activity_vertical_margin"
tools:context=".MainActivity">
  <TextView
    android:layout_width="wrap_content"
    android:layout_height="wrap_content"
```

```
 android:id="@+id/textView"
```
 android:layout\_alignParentTop="true" android:layout\_centerHorizontal="true" android:textSize="30dp" android:text="Data Base" />

#### <TextView

 android:layout\_width="wrap\_content" android:layout\_height="wrap\_content" android:text="Tutorials Point" android:id="@+id/textView2" android:layout\_below="@+id/textView" android:layout\_centerHorizontal="true" android:textSize="35dp" android:textColor="#ff16ff01" />

### <ImageView

 android:layout\_width="wrap\_content" android:layout\_height="wrap\_content" android:id="@+id/imageView" android:layout\_below="@+id/textView2" android:layout\_centerHorizontal="true" android:src="@drawable/logo"/>

### <ScrollView

 android:layout\_width="wrap\_content" android:layout\_height="wrap\_content" android:id="@+id/scrollView" android:layout\_below="@+id/imageView" android:layout\_alignParentLeft="true" android:layout\_alignParentStart="true" android:layout\_alignParentBottom="true" android:layout\_alignParentRight="true" android:layout\_alignParentEnd="true">

```
 <ListView
    android:id="@+id/listView1"
    android:layout_width="match_parent"
    android:layout_height="wrap_content"
    android:layout_centerHorizontal="true"
    android:layout_centerVertical="true" >
  </ListView>
 </ScrollView>
```
</RelativeLayout>

Following is the content of the **res/layout/activity\_display\_contact.xml**

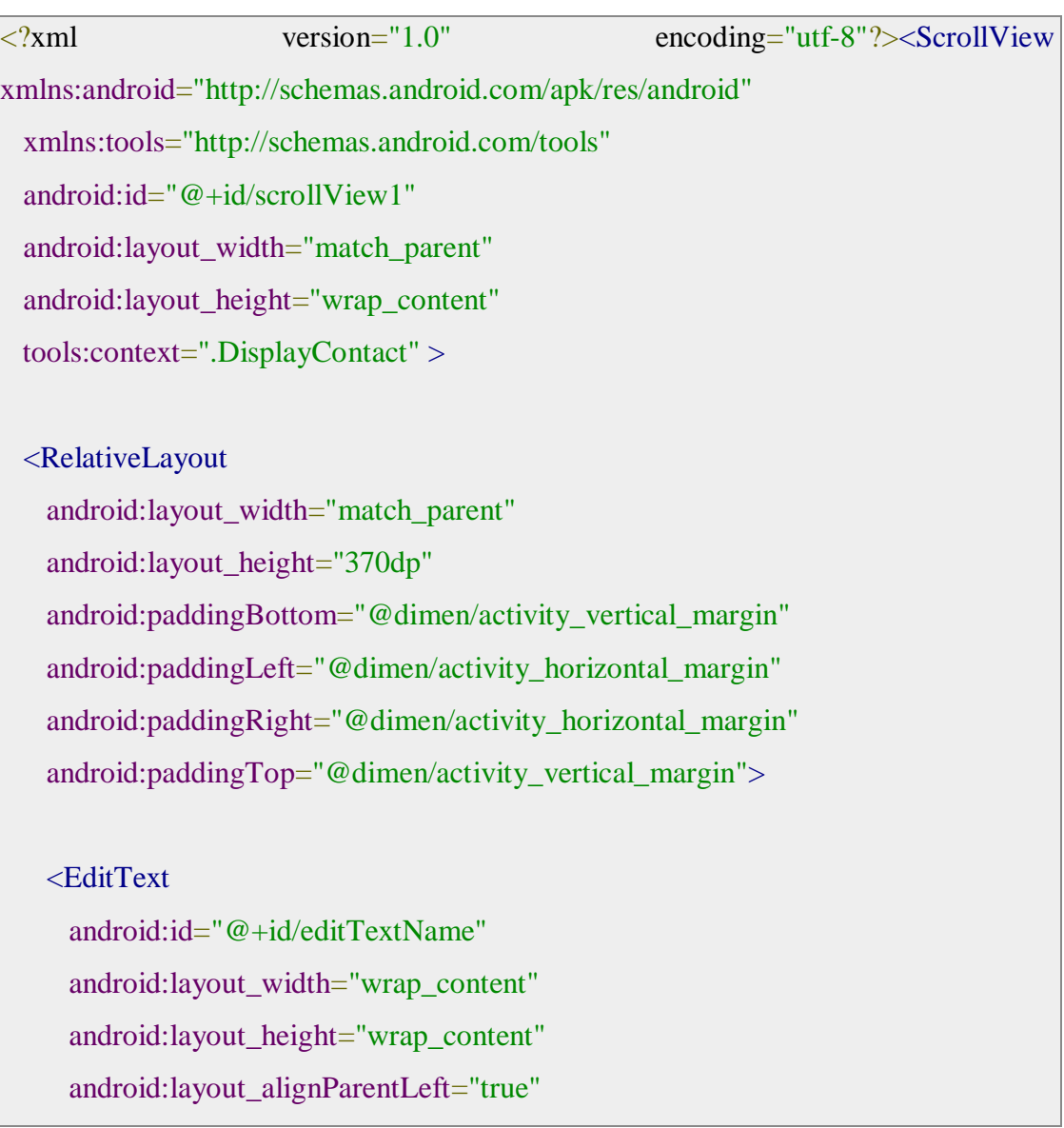

 android:layout\_marginTop="5dp" android:layout\_marginLeft="82dp" android:ems="10" android:inputType="text" > </EditText>

### <EditText

 android:id="@+id/editTextEmail" android:layout\_width="wrap\_content" android:layout\_height="wrap\_content" android:layout\_alignLeft="@+id/editTextStreet" android:layout\_below="@+id/editTextStreet" android:layout\_marginTop="22dp" android:ems="10" android:inputType="textEmailAddress" />

### <TextView

 android:id="@+id/textView1" android:layout\_width="wrap\_content" android:layout\_height="wrap\_content" android:layout\_alignBottom="@+id/editTextName" android:layout\_alignParentLeft="true" android:text="@string/name" android:textAppearance="?android:attr/textAppearanceMedium" />

### <Button

```
 android:id="@+id/button1"
 android:layout_width="wrap_content"
 android:layout_height="wrap_content"
 android:layout_alignLeft="@+id/editTextCity"
 android:layout_alignParentBottom="true"
 android:layout_marginBottom="28dp"
 android:onClick="run"
```
android:text="@string/save" />

#### <TextView

 android:id="@+id/textView2" android:layout\_width="wrap\_content" android:layout\_height="wrap\_content" android:layout\_alignBottom="@+id/editTextEmail" android:layout\_alignLeft="@+id/textView1" android:text="@string/email" android:textAppearance="?android:attr/textAppearanceMedium" />

### <TextView

 android:id="@+id/textView5" android:layout\_width="wrap\_content" android:layout\_height="wrap\_content" android:layout\_alignBottom="@+id/editTextPhone" android:layout\_alignLeft="@+id/textView1" android:text="@string/phone" android:textAppearance="?android:attr/textAppearanceMedium" />

### <TextView

 android:id="@+id/textView4" android:layout\_width="wrap\_content" android:layout\_height="wrap\_content" android: layout\_above="@+id/editTextEmail" android:layout\_alignLeft="@+id/textView5" android:text="@string/street" android:textAppearance="?android:attr/textAppearanceMedium" />

# <EditText

 android:id="@+id/editTextCity" android:layout\_width="wrap\_content" android:layout\_height="wrap\_content"  android:layout\_alignRight="@+id/editTextName" android:layout\_below="@+id/editTextEmail" android:layout\_marginTop="30dp" android:ems="10" android:inputType="text" />

#### <TextView

 android:id="@+id/textView3" android:layout\_width="wrap\_content" android:layout\_height="wrap\_content" android:layout\_alignBaseline="@+id/editTextCity" android:layout\_alignBottom="@+id/editTextCity" android:layout\_alignParentLeft="true" android:layout\_toLeftOf="@+id/editTextEmail" android:text="@string/country" android:textAppearance="?android:attr/textAppearanceMedium" />

#### <EditText

 android:id="@+id/editTextStreet" android:layout\_width="wrap\_content" android:layout\_height="wrap\_content" android:layout\_alignLeft="@+id/editTextName" android:layout\_below="@+id/editTextPhone" android:ems="10" android:inputType="text" >

 <requestFocus /> </EditText>

 <EditText android:id="@+id/editTextPhone" android:layout\_width="wrap\_content" android:layout\_height="wrap\_content"

```
 android:layout_alignLeft="@+id/editTextStreet"
 android:layout_below="@+id/editTextName"
 android:ems="10"
 android:inputType="phone|text" />
```
</RelativeLayout></ScrollView>

Following is the content of the **res/value/string.xml**

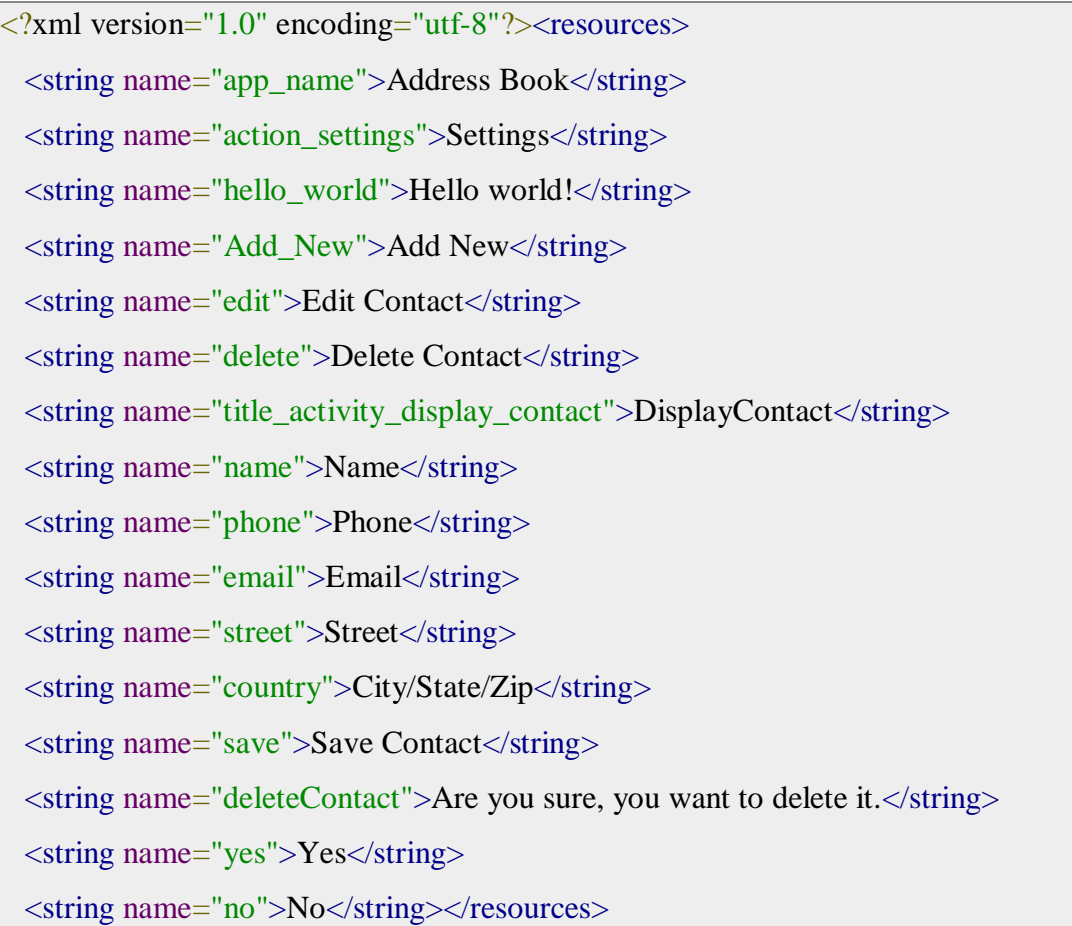

Following is the content of the **res/menu/main\_menu.xml**

```
<?xml version="1.0" encoding="utf-8"?><menu
xmlns:android="http://schemas.android.com/apk/res/android" >
 \langleitem android:id = "@+id/item1" android:icon="@drawable/add"
    android:title="@string/Add_New" >
 \langleitem>
```
#### $<$ /menu $>$

#### Following is the content of the **res/menu/display\_contact.xml**

```
<?xml version="1.0" encoding="utf-8"?><menu
xmlns:android="http://schemas.android.com/apk/res/android" >
 \langleitem
    android:id="@+id/Edit_Contact"
    android:orderInCategory="100"
    android:title="@string/edit"/>
 \langleitem
    android:id="@+id/Delete_Contact"
    android:orderInCategory="100"
    android:title="@string/delete"/>
</menu>
```
This is the defualt **AndroidManifest.xml** of this project

```
<?xml version="1.0" encoding="utf-8"?><manifest
xmlns:android="http://schemas.android.com/apk/res/android"
  package="com.example.sairamkrishna.myapplication" >
  <application
    android:allowBackup="true"
    android:icon="@mipmap/ic_launcher"
    android:label="@string/app_name"
    android:theme="@style/AppTheme" >
    <activity
     android:name=".MainActivity"
     android:label="@string/app_name" >
     <intent-filter>
       <action android:name="android.intent.action.MAIN" />
       <category android:name="android.intent.category.LAUNCHER" />
```
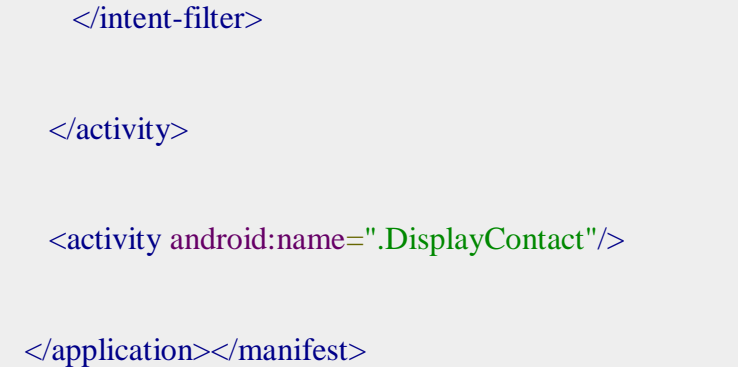

Let's try to run your application. I assume you have connected your actual Android Mobile device with your computer. To run the app from Android studio , open one of your project's activity files and click Run  $\bigcirc$  icon from the tool bar. Before starting your application,Android studio will display following window to select an option where you want to run your Android application.

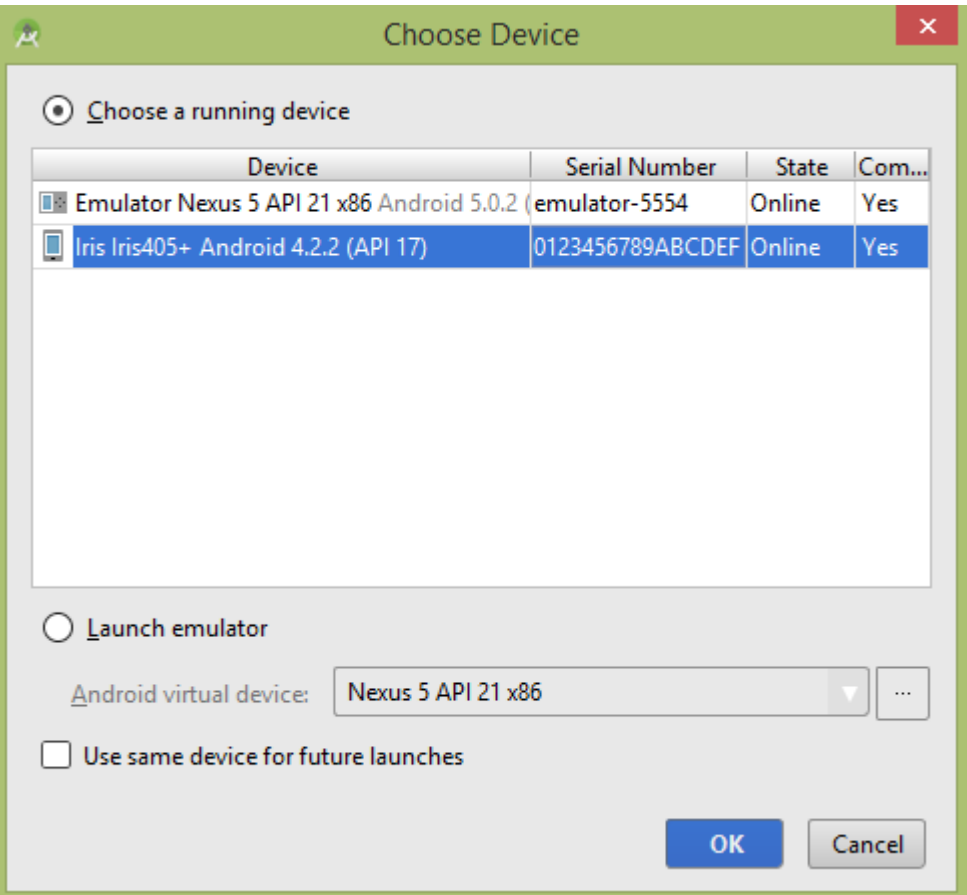

Select your mobile device as an option and then check your mobile device which will display following screen −

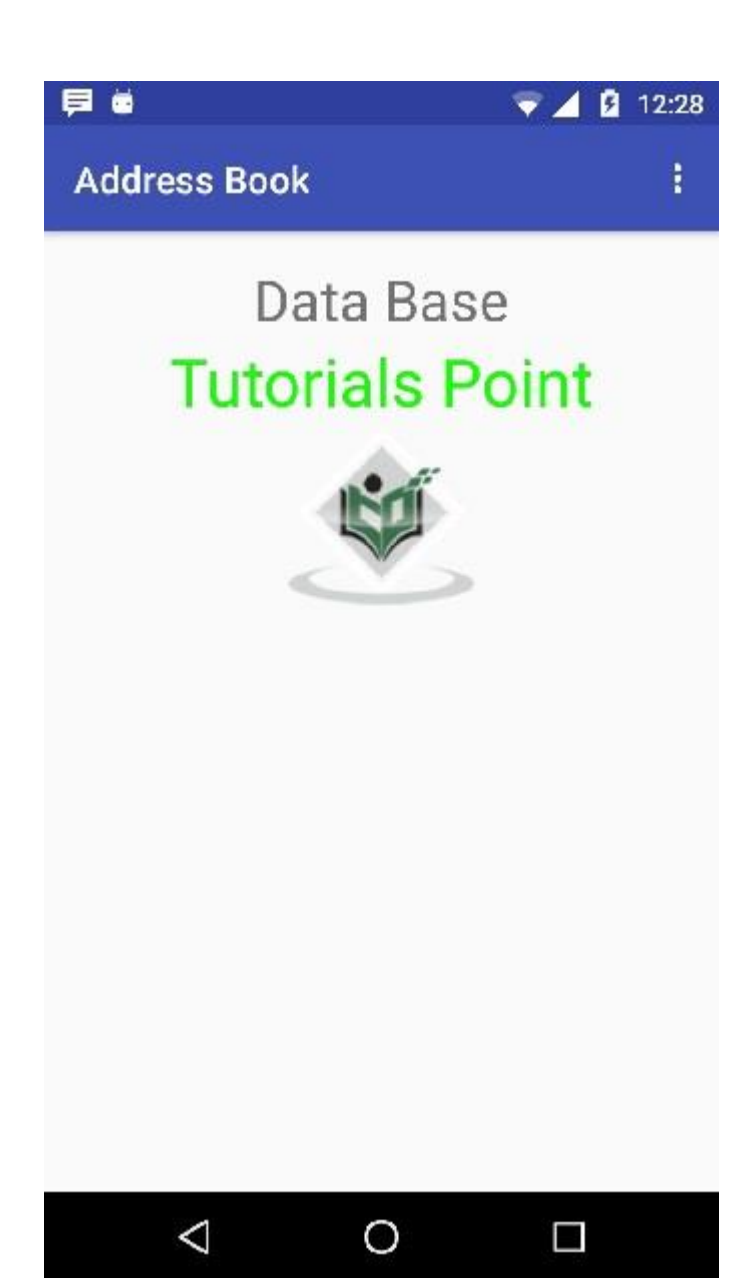

Now open your optional menu, it will show as below image: **Optional menu appears** 

**different places on different versions**

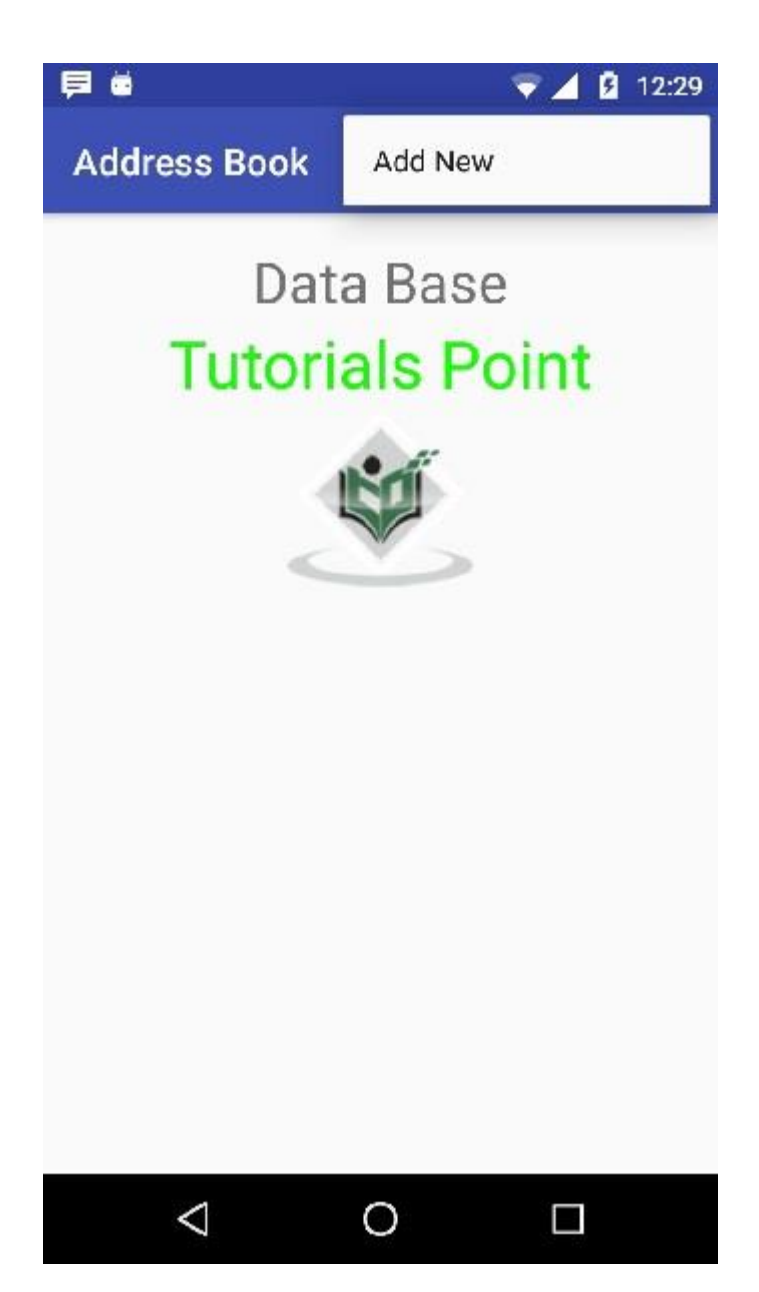

Click on the add button of the menu screen to add a new contact. It will display the following screen −

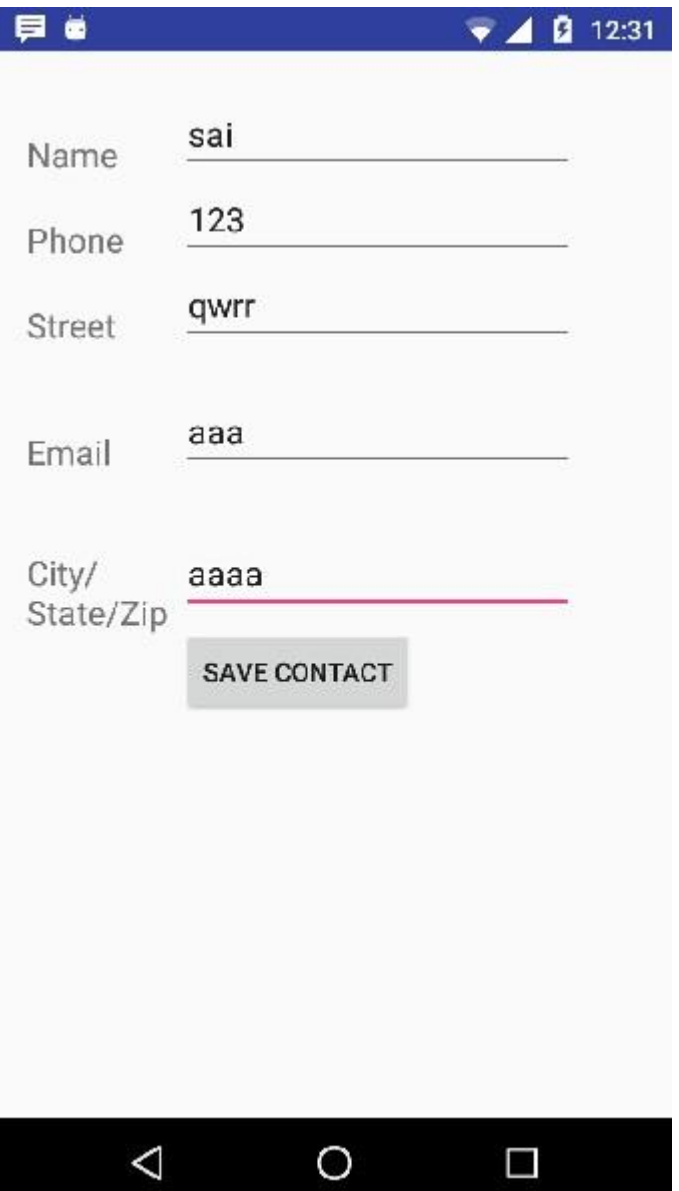

It will display the following fields. Please enter the required information and click on save contact. It will bring you back to main screen.

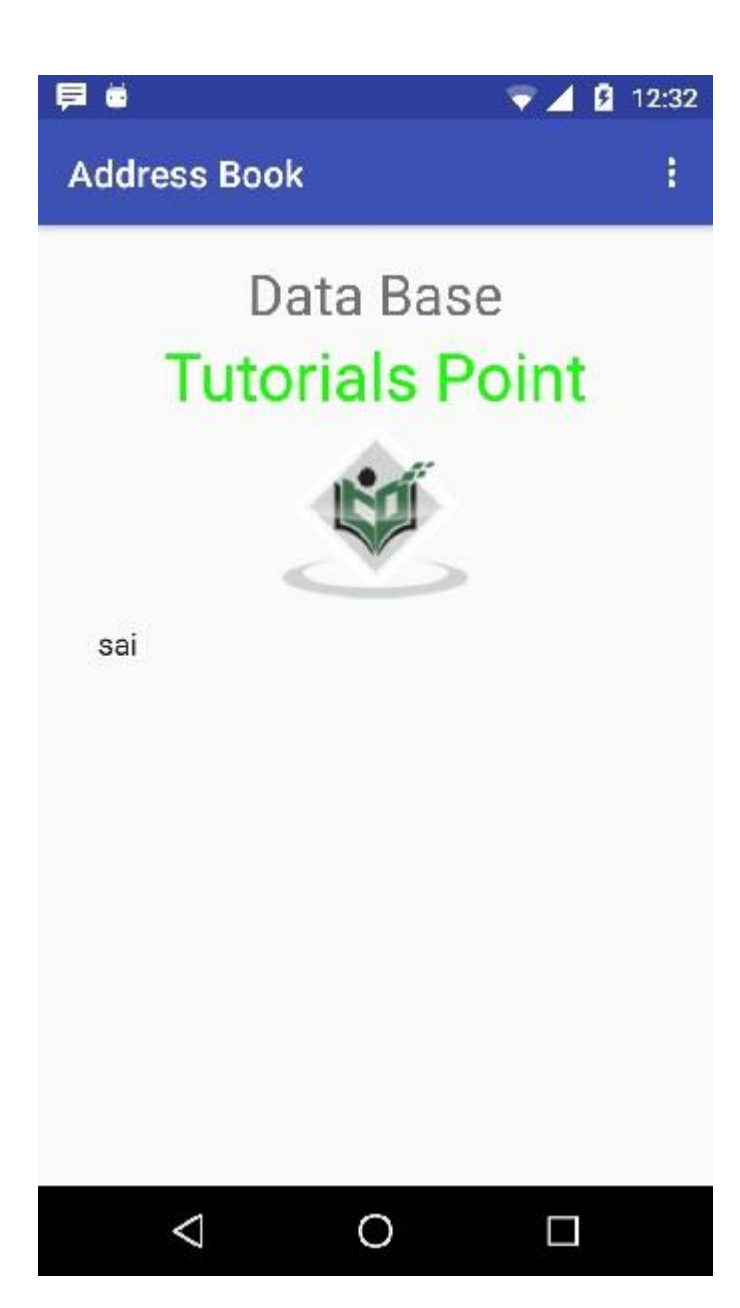

Now our contact sai has been added.In order to see that where is your database is created. Open your android studio, connect your mobile. Go **tools/android/android device monitor**. Now browse the file explorer tab. Now browse this folder **/data/data/<your.package.name>/databases<database-name>.**